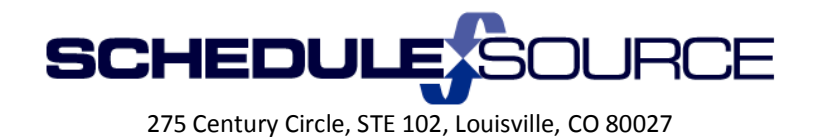

#### **ScheduleSource Self Train Document: Release 2014.1**

### **Enterprise Portal Application Enhancements**

- 1. Employee Section:
	- Leave requests allow times to span midnight.

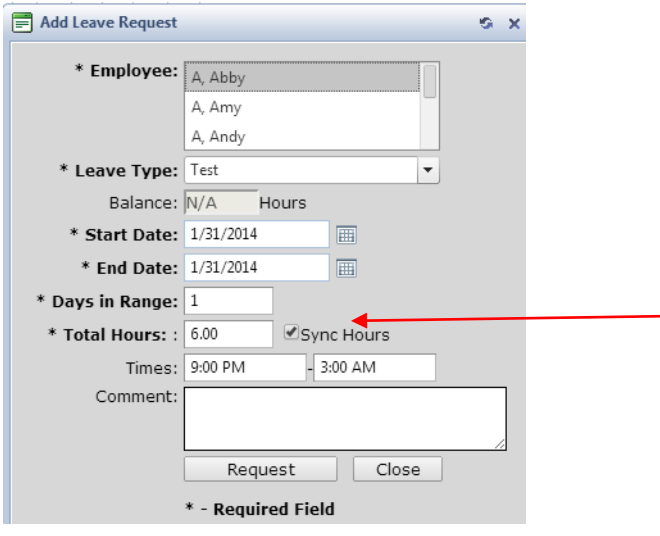

- $\ddot{\phantom{1}}$  The entry above will create a 6 hr leave request for 1/31 9pm to 2/1 3am
- Functionality:
	- The date range means "Taking leave each date in this range".
	- For entries with times (partial days off), the times off will be applied for \***each date**  ۰. **in the range**\*.

So, if you have  $1/31 - 1/31$  and  $8pm - 3am$ , the time off is: 1/31 8pm to 2/1 3am

If you enter  $1/31 - 2/2$  and  $8pm - 3am$ , the times off are: 1/31 8pm to 2/1 3am 2/1 8pm to 2/2 3am 2/2 8pm to 2/3 3am

This approach mimics our shifts, where the shift has a single date and start/end times. If the shift spans midnight, it's still considered to be a shift on the date.

- Sync Hours box (New). This feature will update the Total Hours field when times are entered and vice versa.
	- $\blacksquare$  If sync box checked:
		- Automatically calculate hours when you change times.
		- Automatically adjust times if you change hours.
		- Calculate hours for multi-day requests:
			- o 8 hours per day \***if no times entered**\*
				- o TimeSpan \* days if times are entered
	- $\mathbf{I}$  If unchecked:
		- Edit times, days, hours independently

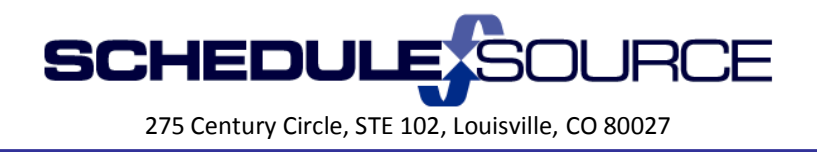

- 2. Report Section
	- Added field choices for Start Time and End Time to EmployeeDaysOff Data source
		- $\frac{4}{1}$  Allows sorting or grouping based on either start or end time. Same data as the "Time Off" data column choice (which has both times as one entry)

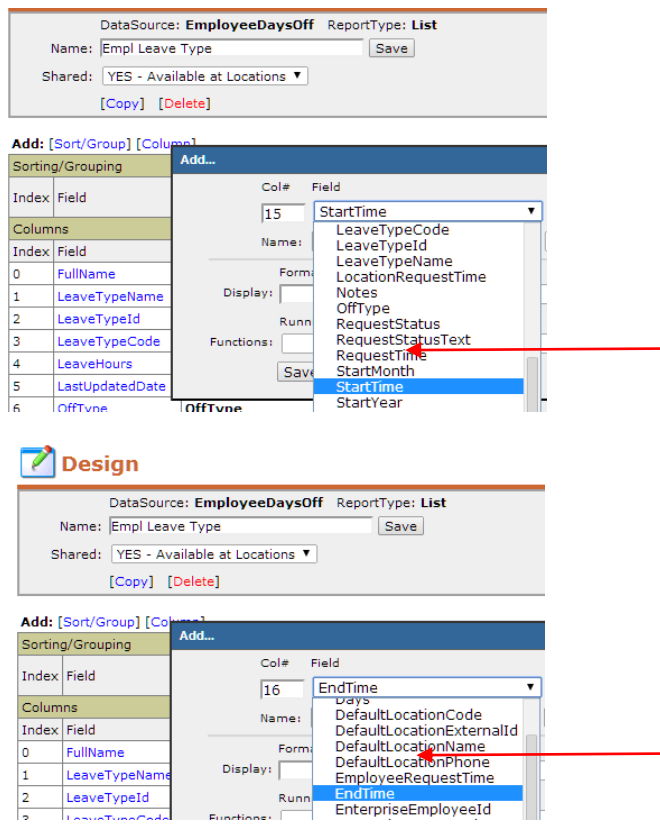

÷ Result in Report:

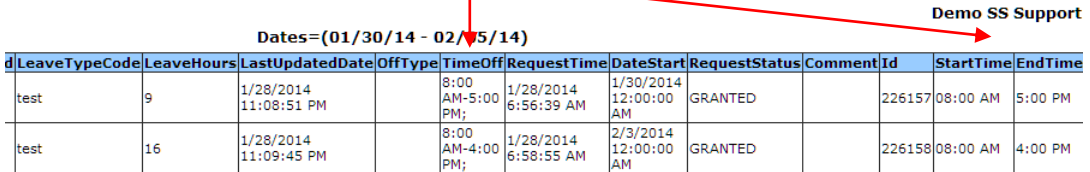

## 3. Time Section

Review Tab: Variance report splits shifts at midnight.

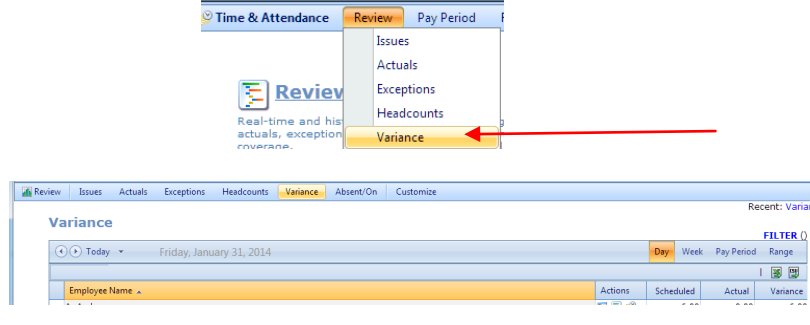

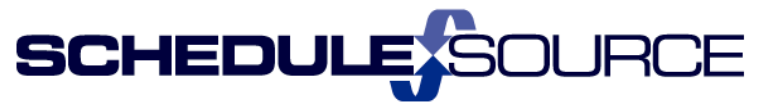

# **Enterprise Portal New Features**

- 4. Organization Section
	- Policies: The mass assign option for Policies has been removed; it has been replaced with a new Mass-Assign agreements menu in the Employee Section.
		- $\frac{1}{2}$  Note: This allows the organization to assign a policy, agreement type, and/or position to new employees in the same assignment screen. Policies are still setup in Organization/Add Policy. Agreement types and positions are setup in Admin/Lists (see New Feature instructions below).

Old Mass Assign Policies. Organization/Policy – Removed tab to 'Assign Employees'

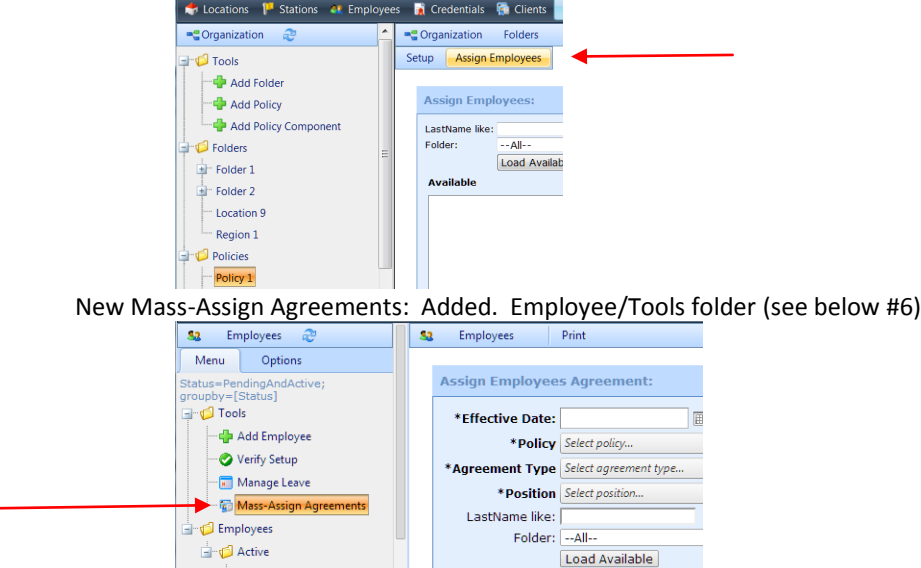

- 5. Roles Section
	- Enterprise Role Change/Organization & Employee. The new role 'Mass-Assign Employee Agreement' replaces the old role option to Mass Assign policies.
		- $\frac{1}{2}$  Note: If the User had the role 'Assign Policies' (previously under Organization), they will automatically be assigned the new role "Mass-Assign Employee Agreement' (under Employee). No action is required by the Enterprise Administrator.
		- $\ddot{\phantom{1}}$  This role will also allow them to assign employee Agreement Type and Position (if lists are created in the Enterprise/Admin section.

Old Role/Organization – "Assign Policies" removed from list.

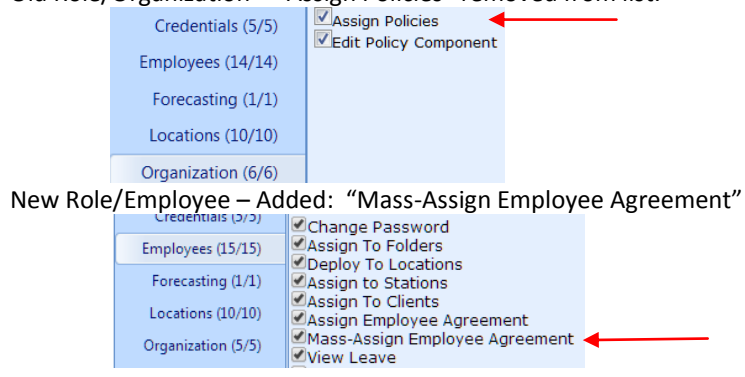

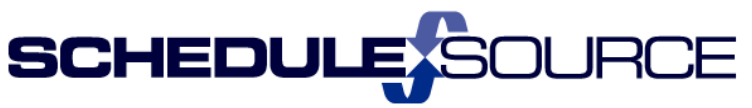

 Enterprise Role Change/Admin. The role 'Employee Custom Fields' now includes the ability to create lists for 'Employee Agreements' and 'Employee Positions'.

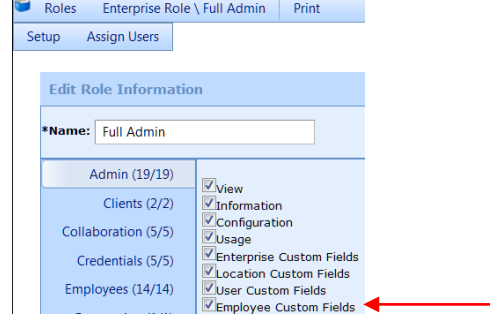

 Enterprise Role Name Change/Employee. 'Assign Policy' has been renamed 'Assign Employee Agreement'. If User has this role it will stay in effect.

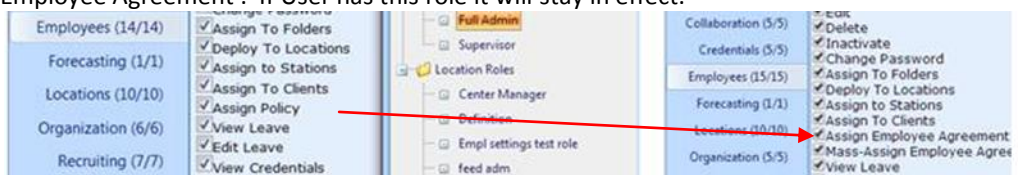

# 6. Admin Section

• Lists: Added employee agreement types

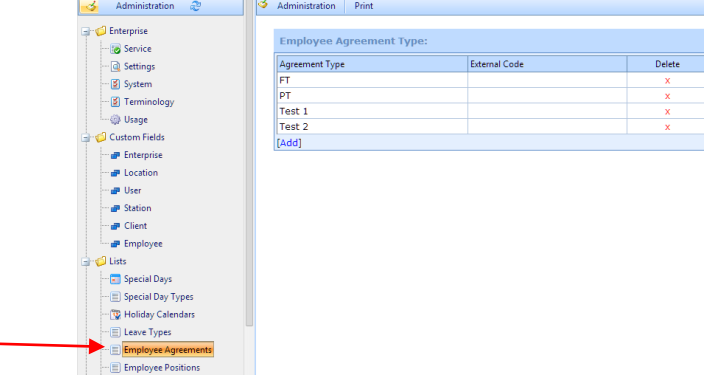

### Lists: Added Employee Positions

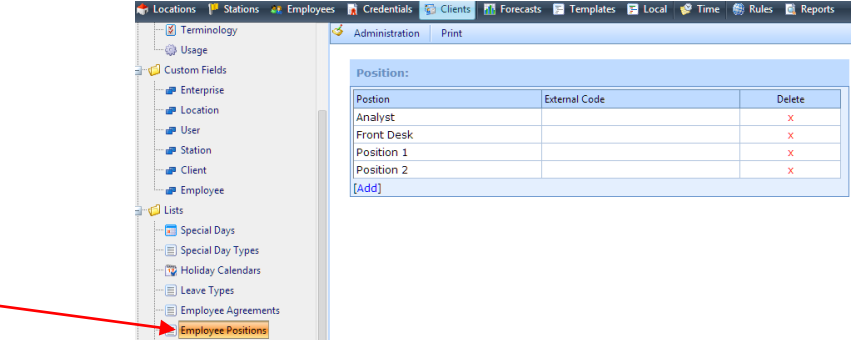

- Functionality:
	- ÷ Both are defined by organization.
	- 4 List items cannot be edited.
	- ÷ List items cannot be deleted if in use (assigned to employees).

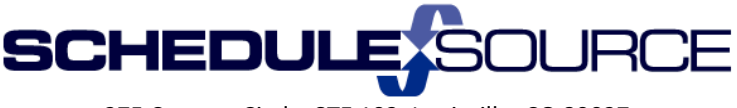

- 7. Employees Section
	- Tools Folder: New Mass-Assign agreements link (Employee agreements is the new name for Employee Policy assignment).
		- $\downarrow$  To be used when employees are first assigned an agreement.
		- ۰. Cannot be used to change policy assignments for multiple employees.

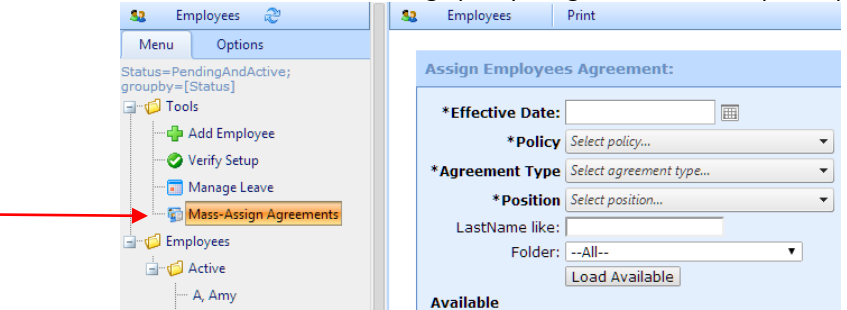

- Employee Menu Bar: New Agreement Tab
	- **↓** Used to Change an employee's agreement for policy, assignment, or position.<br>Employees AA Amy Print

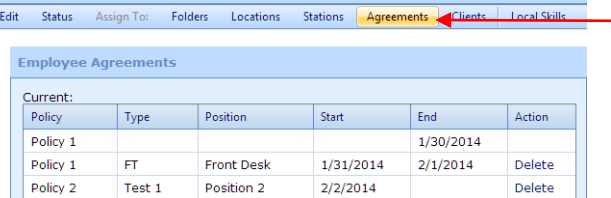

# 8. Report Section

 $\overline{\mathbf{32}}$ 

- Two new data sources available for designing reports: Org Shifts, Time and Scheduled Shifts
	- $\triangleright$  Org Shifts allows reporting data from Enterprise Schedules.
	- $\triangleright$  Time and Scheduled Shifts allows a report with data from schedules and time.

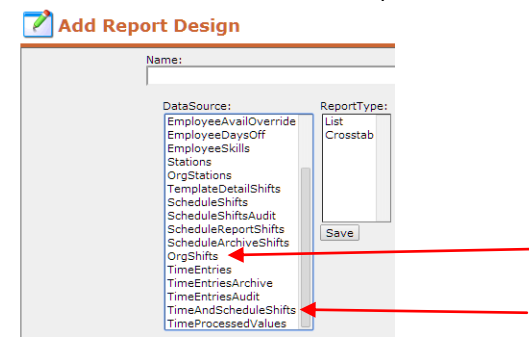

New Reports Section: Beta

### **New Features:**

**Column Filters**

Each column in a report design can contain a filter. These are applied \*in addition to\* the common filtering mechanism.

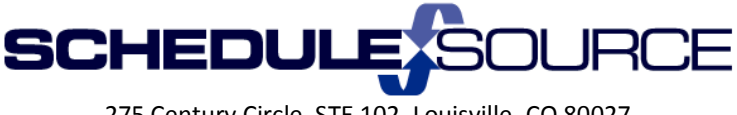

# **Formula Columns**

Calculate a new value based on other values in the report. Includes "if" statement logic.

**Multi-Select Columns**

Build reports and charts faster!

**Pop-Up Common Filter**

Manage the active filter with a pop-up and avoid navigating away from the report view.

**Filter Builder** 

Select and add criteria individually. Each criteria supports multiple values.

**Package Distribution (Email Reports)** 

Define a schedule and recipient list for a report package, and our system will generate and email the report automatically.

**Please provide feedback t[o support@schedulesource.com](mailto:support@schedulesource.com) on the Beta Reports section!**